### **TÀI LIỆU HƯỚNG DẪN SỬ DỤNG NHANH CÁC LOẠI ĐẦU THU KỸ THUẬT SỐ TRÊN HỆ THỐNG TRUYỀN HÌNH CÁP SCTV**

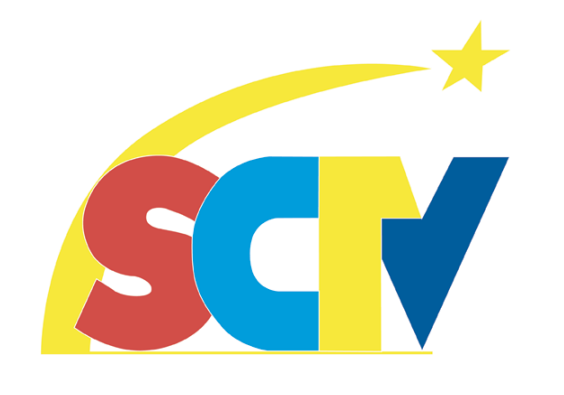

# **ĐẦU THU KAON-SD (KCF-220MC0)**

**(TÀI LIỆU DÀNH CHO KHÁCH HÀNG SỬ DỤNG DỊCH VỤ TRUYỀN HÌNH CÁP SCTV)**

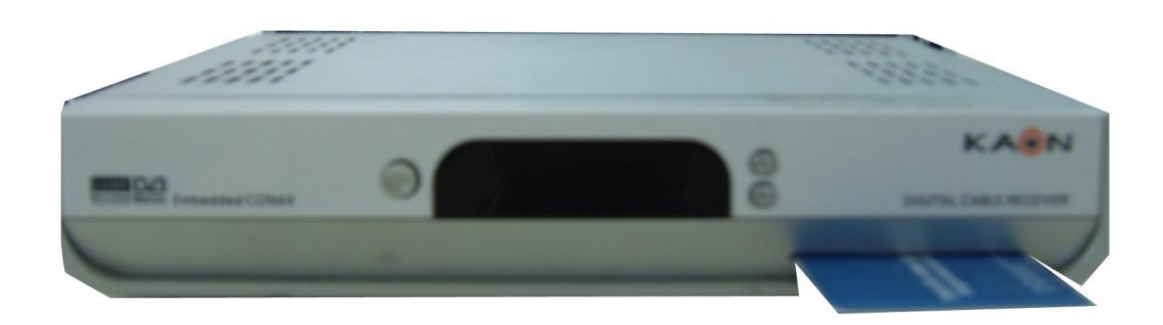

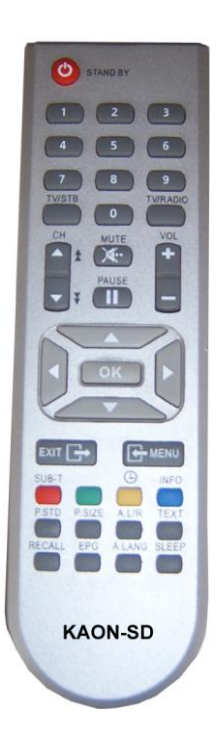

*SCTV, tháng 6 năm 2009*

## **1. Giới thiệu**

Tài liệu này liệt kê các chức năng thông dụng nhằm mục đích hướng dẫn khách hàng sử dụng để giải quyết các vấn đề cơ bản thường gặp khi sử dụng đầu thu kỹ thuật số KAON-SD (KCF-220MCO) trên mạng truyền hình cáp kỹ thuật số SCTV.

Khách hàng có thể tham khảo thêm sách hướng dẫn sử dụng đi kèm theo đầu thu (User's Manual) để hiểu rõ hơn về đặc điểm và chức năng của đầu thu kỹ thuật số đang sử dụng.

Ghi chú:

- Tài liệu ưu tiên sử dụng ngôn ngữ tiếng Việt của đầu thu để giải thích. Nếu đầu thu đang để ở ngôn ngữ khác xin chuyển về tiếng Việt để tiện tham khảo.

## **2. Hướng dẫn sử dụng**

Đầu thu Kaon SD (Model: KCF-220MCO) là đầu thu kỹ thuật số DVB-C thu các kênh truyền hình SD trên mạng truyền hình cáp kỹ thuật số SCTV. Đây là đầu thu kỹ thuật số đầu tiên được sử dụng trên mạng truyền hình cáp SCTV.

## **2.1. Kết nối và chuyển đổi ngôn ngữ**

Trước khi sử dụng đầu thu, người dùng cần thực hiện:

- Kết nối dây tín hiệu RF, dây Audio/Video.

- Cắm dây nguồn và khởi động đầu thu bằng cách nhấn nút **STANDBY** trên đầu thu hoặc điều khiển từ xa.

#### *Thao tác bằng điều khiển từ xa của đầu thu và quan sát thông tin trên màn hình TV.*

Nếu đầu thu không hiển thị ngôn ngữ là tiếng Việt, người dùng cần cài đặt lại ngôn ngữ đầu thu để đưa về ngôn ngữ hiển thị là tiếng Việt.

Để chuyển từ ngôn ngữ tiếng Anh về tiếng Việt thực hiện như sau:

*Nhấn phím*  $\frac{M}{N}$   $\rightarrow$  *nhấn phím*  $\frac{M}{N}$   $\rightarrow$  *để chon System Setting*  $\rightarrow$  *nhấn phím*  $\frac{M}{N}$   $\rightarrow$  *màn hình xuất hiện thông tin Menu Lock (Input Pin Code) -> nhập 0000 để vào Menu System Setting -> nhấn phím / chọn Menu Language -> nhấn phím -> nhấn phím để di chuyển con trỏ sang màn hình bên phải (Menu Language) -> nhấn phím / để chọn Vietnamese -> nhấn phím -> nhấn phím*  EXIT *để thoát khỏi menu.*

## **2.2. Cách xem thông tin trên đầu thu**

Người dùng cần cần quan tâm đến 2 thông số cần thiết cho việc quản lý đầu thu kỹ thuật số (set top box) và thẻ giải mã (smartcard) là *Card Number và Address.* Để xem thông tin, lần lượt thực hiện như sau:

- Gắn thẻ giải mã vào khe gắn thẻ trên đầu thu.

- *Nhấn phím -> nhấn phím / để chọn* 

*Hệ thống CA*  $\rightarrow$  *nhấn phím*  $\alpha$   $\rightarrow$  *-> chon CAS Khe cắm 1: Conax CA-> nhấn phím*  $\alpha$  -> *nhấn phím* / **About CONAX CA**  $\rightarrow$  *nhấn phím* **ok** 

- Các thông số sẽ xuất hiện trên màn hình, ta quan tâm 2 thông số: **Card Number** và **Address**

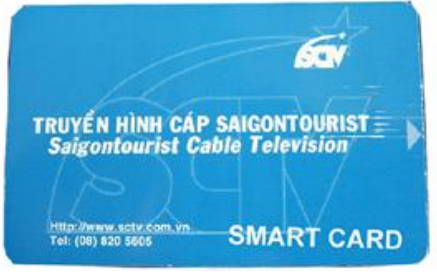

*Ví dụ:*

*Card Number: 017 0000 2843 – 5 (giống số ghi trên card: 017 0000 2843 – 5) Address: 016 1080 0097* 

### **2.3. Dò kênh trên đầu thu**

#### **Trường hợp 1**: **Dò kênh bằng tay**

*- Nhấn phím -> nhấn phím / chọn Dò kênh bằng tay -> nhấn phím -> màn hình xuất hiện thông tin Khóa Menu (Nhập mã PIN) -> nhập 0000 để vào Menu Dò kênh bằng tay.*

- Màn hình TV hiển thị bảng thông tin Dò kênh bằng tay, khách hàng cần nhập lại các thông tin:

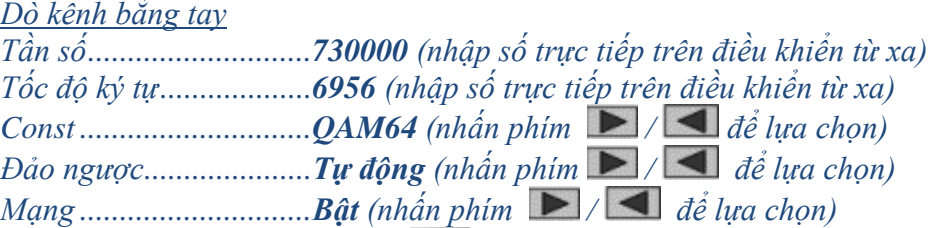

*- Sau khi cập nhật thông tin, bấm phím* 

*- Đầu thu bắt đầu quá trình dò kênh. (màn hình xuất hiện thông điệp "Đang dò")*

*- Kết thúc quá trình dò kênh (màn hình xuất hiện thông điệp "Kết thúc dò kênh"), khi đó ta nhấn phím 3 lần để lưu và kết thúc.*  EXIT

*- Nhấn phím*  EXIT  *để thoát khỏi menu dò kênh*

*\*\*\* Lưu ý: Với thiết lập thông số Mạng (NIT – Network Information Table) là Bật, đầu thu sẽ tiến hành dò tất cả các kênh trên hệ thống đang phát.*

#### **Trường hợp 2: Dò kênh tự động**

*- Nhấn phím -> nhấn phím / chọn Dò kênh tự động -> nhấn phím -> màn hình xuất hiện thông tin Khóa Menu (Nhập mã PIN) -> nhập 0000 để vào Menu Dò kênh tự động.*

*- Màn hình TV hiển thị bảng thông tin Dò kênh tự động, nhập vào những thông số sau:*

*Dò kênh tự động*

*Tần số bắt đầu................ 730000 (nhập số trực tiếp trên điều khiển từ xa) Tần số kết thúc ............... 858000 (nhập số trực tiếp trên điều khiển từ xa) Tốc độ ký tự.................... 6956 (nhập số trực tiếp trên điều khiển từ xa) Const ..............................QAM64 (nhấn phím / để lựa chọn)*

*- Sau khi cập nhật thông tin, bấm phím* 

*- Đầu thu bắt đầu quá trình dò kênh (màn hình xuất hiện thông điệp "Đang dò").*

*- Kết thúc quá trình dò kênh (màn hình xuất hiện thông điệp "Kết thúc dò kênh"), khi đó ta nhấn phím 3 lần để lưu và kết thúc.*

*- Nhấn phím*  EXIT  *để thoát khỏi menu dò kênh*

## **2.4. Điều chỉnh âm thanh trên đầu thu**

#### **Trường hợp 1: Lựa chọn ngôn ngữ âm thanh**

Trên mạng cáp hiện tại có một số kênh truyền hình có nhiều ngôn ngữ âm thanh khác nhau. Người dùng có thể lựa chọn để nghe tiếng Anh hoặc tiếng Việt của môt chương trình, giọng miền Bắc hoặc miền Nam trên cùng một bộ phim, hay có bình luận tiếng Việt hoặc chỉ có tiếng gốc từ sân thi đấu của một trận đấu. Cách thực hiện như sau:

- *- Nhấn phím* A.LANG *trên điều khiển từ xa.*
- *- Nhấn phím / để lựa chọn kênh âm thanh (Âm thanh 1 hoặc Âm thanh 2).*
- *- Nhấn*  EXIT *để thoát.*

#### **Trường hợp 2: Thay đổi ngõ ra âm thanh của đầu thu**

Người dùng có thể lựa chọn ngõ ra âm thanh của đầu thu như mong muốn.

- *- Nhấn phím*  A. L/R *trên điều khiển từ xa, góc phải màn hình sẽ hiển thị ngõ ra đang sử dụng.*
- *- Lần lượt nhấn tiếp phím*  A. L/R *để lựa chọn ngõ ra (Mono / Trái / Phải / Stereo) mong muốn.*

## **2.5. Điều chỉnh hình ảnh trên đầu thu**

Đầu thu KAON SD hỗ trợ các hệ màu PAL, SECAM, NTSC. Cách điều chỉnh như sau: <sup>-</sup> *Nhần phím*  $\epsilon$ <sup>ssm</sup> để lần lượt lựa chọn các hệ màu (Tự động / PAL / NTSC / SECAM). Mặc *định, đầu thu thường được chọn ở chế độ Tự động.*